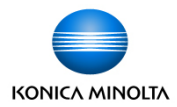

# Device Cleaning Best Practices

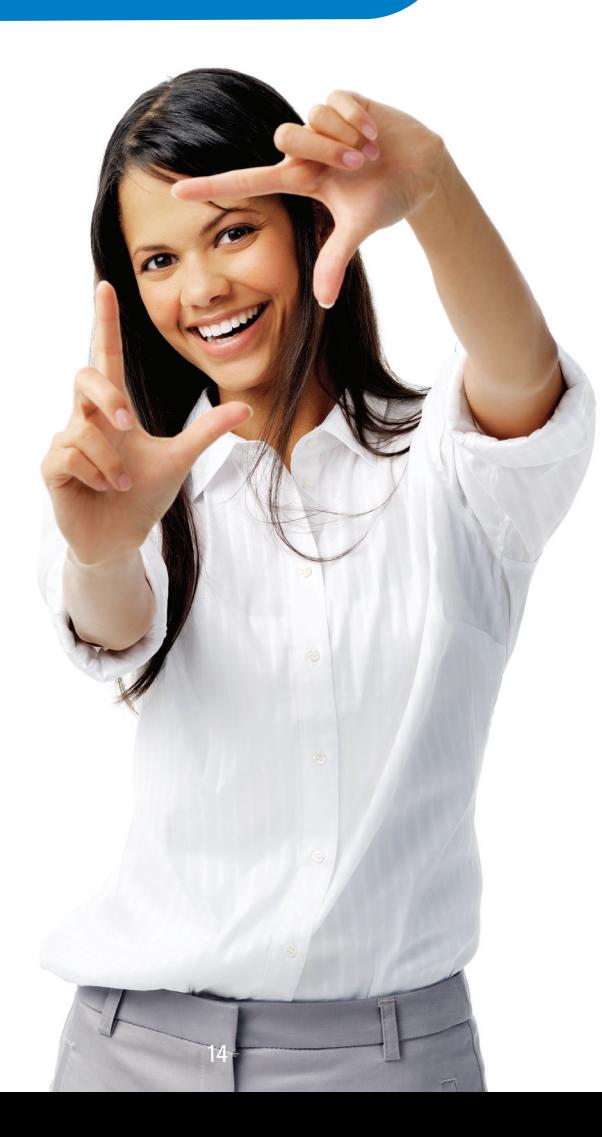

# **Best practices for cleaning your devices**

## **Cleaning the Control Panel**

Cleaning the LCD screen would not be different then cleaning recommendations for any other electronic product (IPad, monitor, phone, etc.).

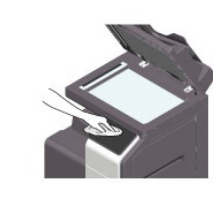

- 1. Turn off the power.
- 2. Dampen a soft cloth.

3. Wipe the surfaces, and let air dry. Note: Do not press the Control Panel hard, otherwise the Touch Panel may be damaged.

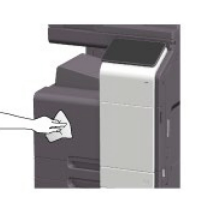

- Tips:
	- Avoid abrasive wipes, or paper towels
- Do not directly spray onto the LCD surface.
- Avoid bleach or ammonia.

#### **Alternatives to using the Touch Panel:**

bizhub MFPs: bizhub Remote Access app - use the control panel from a mobile device.

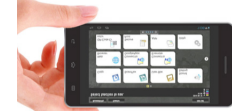

- 1. bizhub Remote Access APP
- 2. for iPhone/iPad/Android

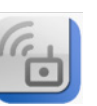

You can operate the keys on the bizhub touch panel as well as the hardware keys in the same way on your mobile device. The bizhub Remote Access app provides 1 to 1 functionality with your MFP. All you have to do is Download bizhub Remote Access on your device.

#### **How to Get Started:**

IOS: Visit the App Store on your iPhone/iPad/iPod touch and search for bizhub Remote Access.

Android: Visit the Google Play on your Android and search for bizhub Remote Access Production Print Devices: Plug your personal USB mouse into a USB port on the monitor arm. (See manual)

### **For more Details or Support:**

Option 1: Online https://www.btapac.konicaminolta.com/solutions/remote\_access/index.html Option 2: By phone: 1-800-263-4410

Option 3: Visit the MyKMBS Customer Portal Https://mykmbs.com/mykmbs/login.jspx